# OTOMATIK KONTROL

## BİLGİSAYAR DESTEKLİ LABORATUVAR UYGULAMALARI

#### «syms» fonksiyonu:

Elde ettiğimiz sembolik ifadelerin üzerinde matrematiksel operasyonlar yapmak için MATLAB'da syms fonksiyonu kullanılır.

syms fonksiyonu, matematiksel ifadeler için sembolik değişkenler tanımlamak için kullanılır. Örneğin:

*syms x y z f = x^2 + y^2 + z^2; g = x\*y\*z;*

Bu kodda, syms fonksiyonu ile x, y ve z sembolik değişkenleri tanımlanır. Daha sonra, f ve g sembolik ifadeler oluşturmak için bu sembolik değişkenler kullanılır. f sembolik ifadesi, x^2 + y^2 + z^2 ifadesidir ve g sembolik ifadesi, x\*y\*z ifadesidir.

Bu sembolik ifadeler, sembolik matematiksel işlemler yapmak için kullanılabilir. Örneğin, sembolik ifadeleri farklılaştırabilir, türev ya da integrallerini alabilirsiniz.

#### «syms» fonksiyonu ile türev alma:

Matlab'da syms kullanarak türev almak için aşağıdaki adımları takip edebilirsiniz: Öncelikle, türev almak istediğiniz fonksiyonu syms kullanarak tanımlamanız gerekir. Örneğin, f(x,y) = x^2+y^3 fonksiyonunu şu şekilde tanımlayabilirsiniz:

>> syms x y z  $>> z=x^2+y^3$  $z = x^2 + y^3$ 

Son olarak, türev alma işlemini aşağıdaki komutu kullanarak yapabilirsiniz:

>> turev\_z\_x=diff(z,x) %x 'e göre türev turev\_z\_ $x = 2*x$ 

>> turev\_z\_y=diff(z,y) %y 'ye göre türev turev\_z\_y =  $3*y^2$ 

#### «syms» fonksiyonu ile türev alma:

Daha karmaşık bir örnek vermek gerekirse:

```
Örneğin, f(x) = \sin(x) * \exp(x) + x^3
```
>> syms x;

```
\Rightarrow f = sin(x) * exp(x) + x^3;
```

```
\rightarrow turev_f=diff(f,x)
```

```
turev_f = exp(x)*cos(x) + exp(x)*sin(x) + 3*x^2
```
Matlab'da syms kullanarak türev alma işlemi için aşağıdaki alternatif komutu da kullanabilirsiniz:

 $\rightarrow$ -df = fprime(f, x)

#### «syms» fonksiyonu ile integral alma:

Matematikte integral, bir fonksiyonun grafiğinin altındaki alanı hesaplamak için kullanılan bir işlemdir. Matlab'da integral almak için iki farklı yöntem kullanılabilir: sembolik integral alma ve sayısal integral alma.

Sembolik integral alma, integrali sembolik olarak hesaplayan bir yöntemdir. Matlab'da sembolik integral almak için «int» komutu kullanılır. Bu komut, integralin alınacağı fonksiyonu ve integralin alınacağı değişkeni alır.

Örneğin, f(x) = x^2 fonksiyonunun integralini hesaplamak için aşağıdaki komutu kullanabiliriz:

>>syms x

 $>>f(x) = x^2$ 

 $\Rightarrow$  = int(f, x)

Bu komut, I değişkenine aşağıdaki sonucu atar:

 $>>$  =  $x^3/3$ 

#### «syms» fonksiyonu ile integral alma:

Biraz önce türevini aldığımız fonksiyonun şimdi integralini alalım: Başlangıç fonksiyonunu elde etmemiz gerekir.

 $\Rightarrow$  f=exp(x)\*cos(x) + exp(x)\*sin(x) + 3\*x^2  $f = exp(x) * cos(x) + exp(x) * sin(x) + 3 * x^2$  $\Rightarrow$  integral\_f\_ $x = int(f,x)$  $integral_f_x = exp(x) * sin(x) + x^3$ 

## LAPLACE DÖNÜŞÜMLERİ

Dönüşüm kalıpları üzerinden manuel olarak gerçekleştirilen dönüşümler gibi Matlab vs. yazılımlar kullanarak da dönüşümler gerçekleştirebiliriz. Laplace dönüşümlerinde «t» domeninden «s» domenine dönüşüm sağlanır. Derste çözülen örnek:

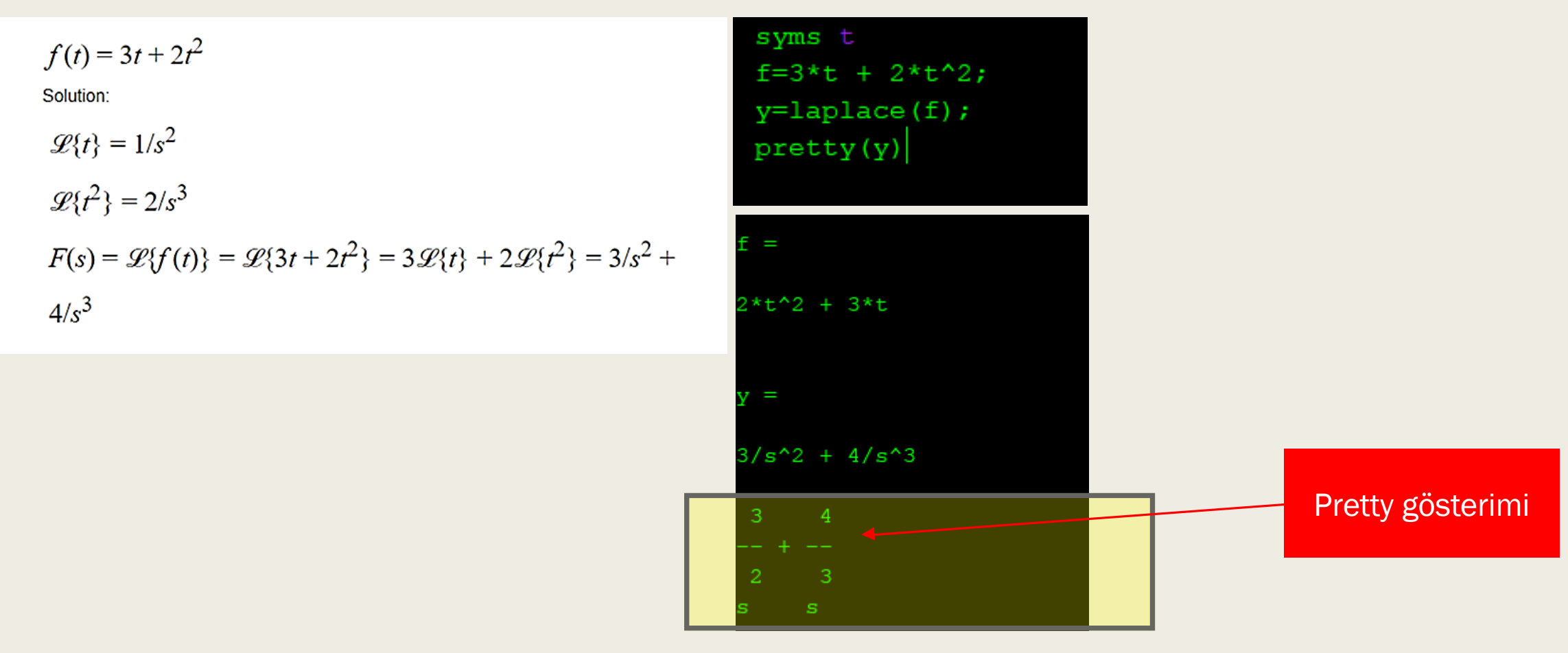

$$
\mathcal{L}(3 + e^{6t})^2 = \mathcal{L}(3 + e^{6t})(3 + e^{6t}) = \mathcal{L}(9 + 6e^{6t} + e^{12t})
$$
  
= 
$$
\mathcal{L}(9) + \mathcal{L}(6e^{6t} + \mathcal{L}(e^{12t})
$$
  
= 
$$
9\mathcal{L}(1) + 6\mathcal{L}(e^{6t}) + \mathcal{L}(e^{12t})
$$
  
= 
$$
\frac{9}{s} + \frac{6}{s - 6} + \frac{1}{s - 12}.
$$

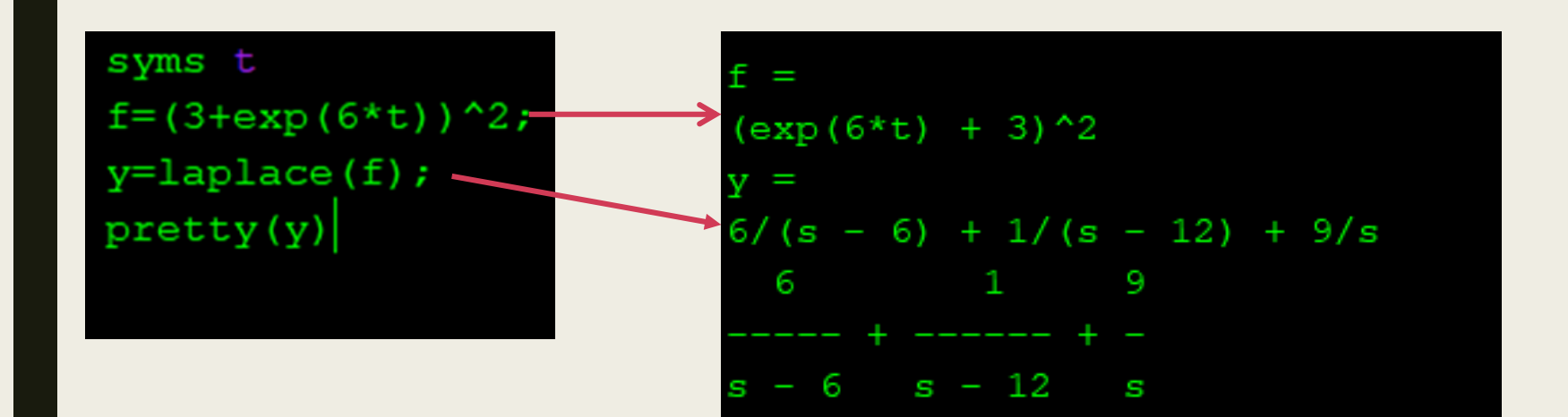

#### Örnek: (Türevin Laplace dönüşümü)

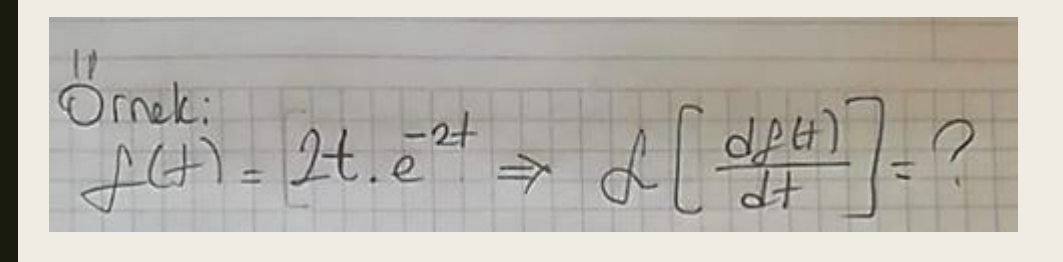

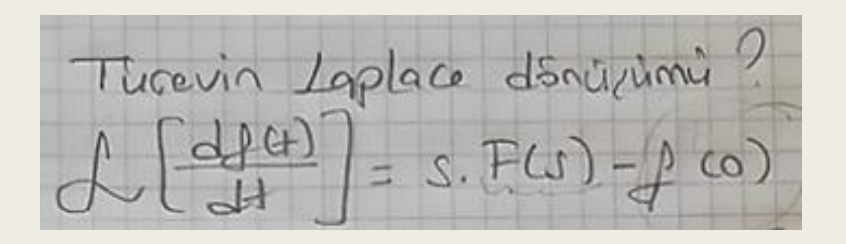

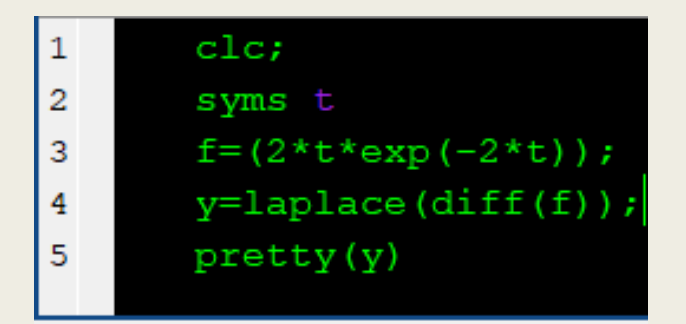

**Command Window** 

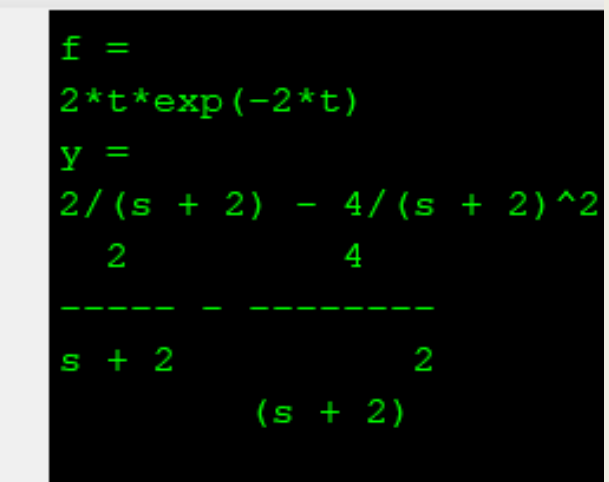

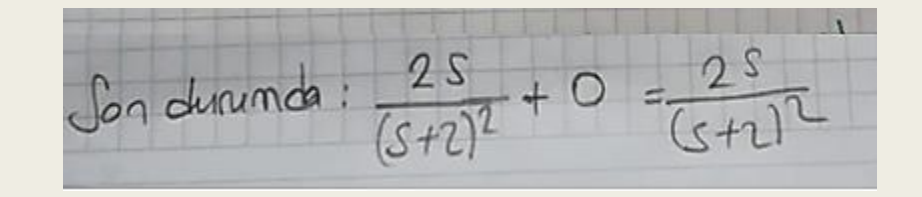

## TERS LAPLACE DÖNÜŞÜMLERİ

Ters laplace dönüşümlerinde bu sefer «s» domeninden «t» domenine dönüşüm sağlanır. Yukarıdaki örnekleri tekrar kullanabiliriz.

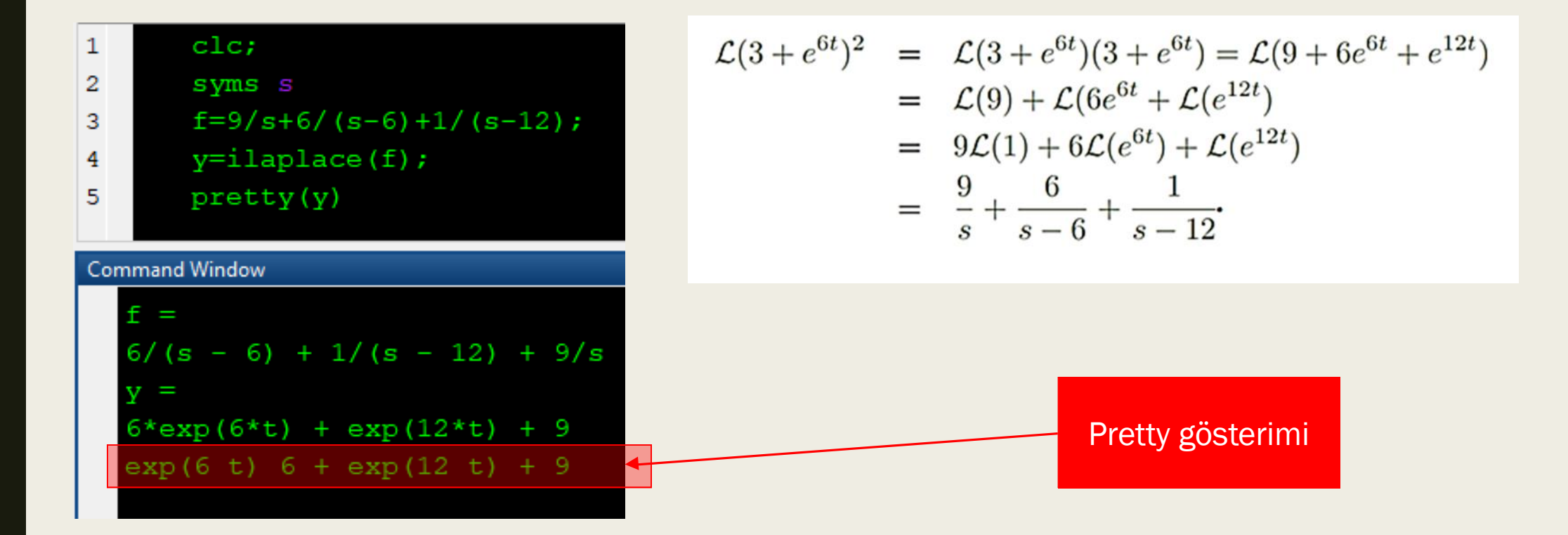

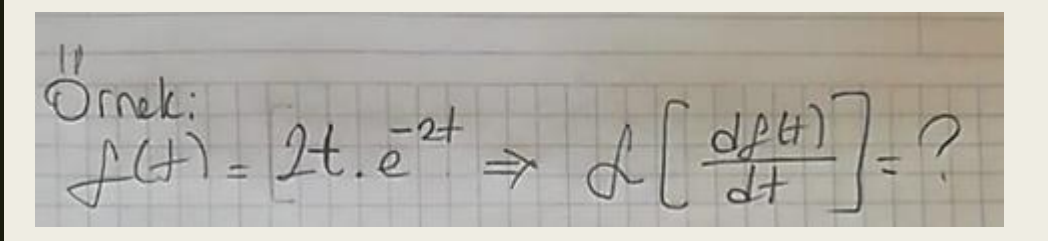

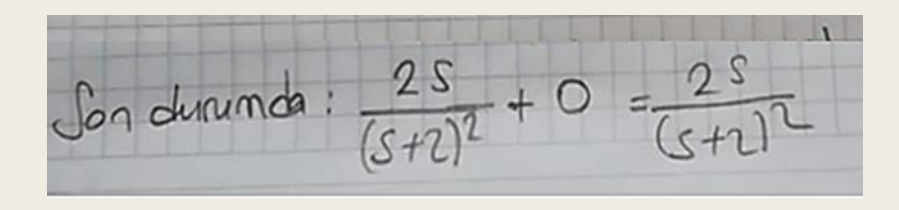

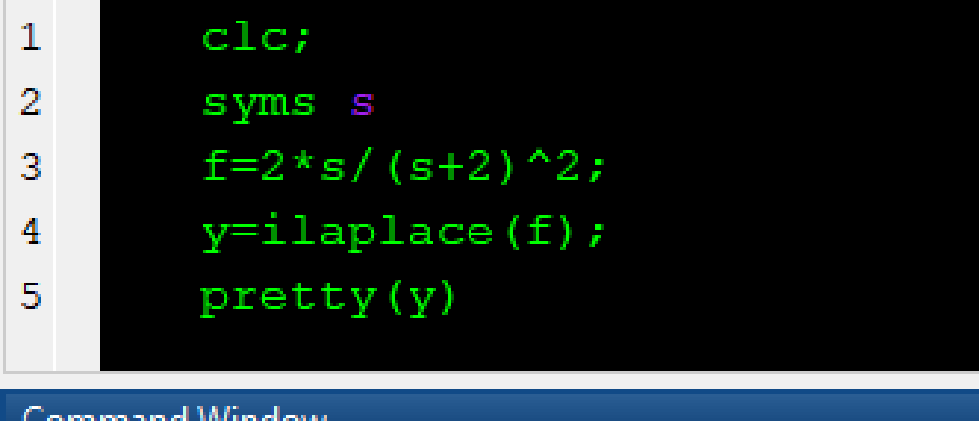

#### Jornmand window

 $(2*s)/(s + 2)^2$  $2*exp(-2*t) - 4*t*exp(-2*t)$ 

### BASİT KESİRLERE AYIRMA

- Elde edilen bir rasyonel fonksiyonu, toplamı daha basit kesirlere ayırmak istediğimizde Matlab'da residue() fonksiyonunu kullanabiliriz.
- residue() fonksiyonu, rasyonel fonksiyonun polinom pay ve payda katsayılarını alır ve bunları kısmi kesirler toplamına dönüştürür.

Örnek:

$$
F(s) = \frac{1}{s(s+3)}
$$
  
ifadesininters Laplace döniştümünü gerçekleştiriniz.  
Kismi kesirlere ayırma yönetmini kullanalım:  

$$
F(s) = \frac{1}{s(s+3)} = \frac{A}{s} + \frac{B}{(s+3)} = \frac{A(s+3) + Bs}{s(s+3)}
$$

$$
A(s+3) + Bs = 1
$$
  
Bu durumda;  

$$
As + 3A + Bs = 1
$$

$$
A + B = 0
$$

$$
3A = 1
$$

$$
A = \frac{1}{3}, B = -\frac{1}{3}
$$

3

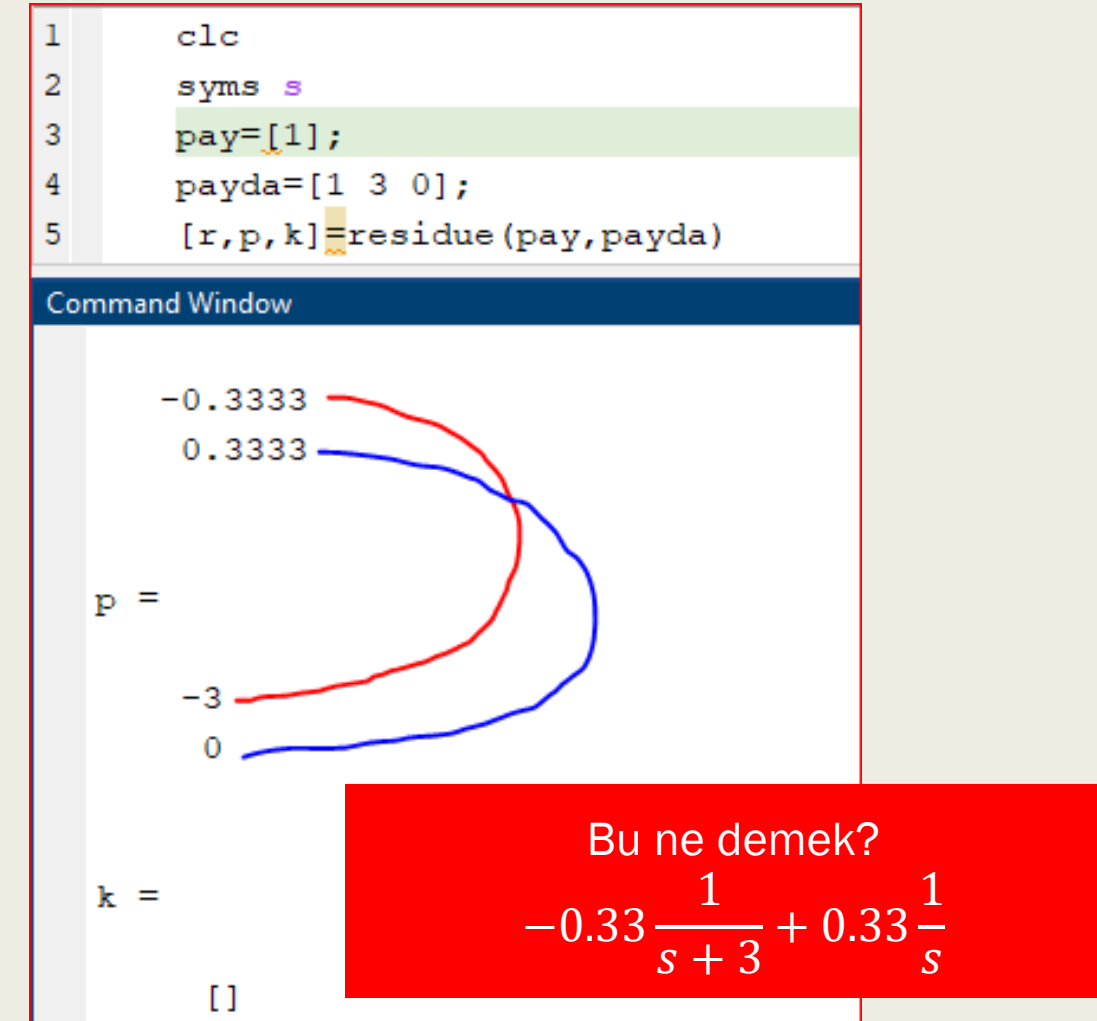

kullanabiliriz. 1. yöntem 2. yöntem

Bu eşitliği basit kesirlere Matlab ncelikle nalıyız. Bu e Matlab

8

| 2.5000                                                                  |                   |               |               |
|-------------------------------------------------------------------------|-------------------|---------------|---------------|
| $F(s) = \frac{0.1667}{s + 1} + \frac{5}{s + 2} + \frac{5}{s + 1}$       | $\frac{1}{s}$     | $\frac{1}{s}$ | $\frac{1}{s}$ |
| $F(s) = \frac{0.1667}{s + 1} - \frac{2.5}{s + 2} + \frac{3.667}{s + 1}$ | $\frac{1}{s}$     | $\frac{1}{s}$ |               |
| $F(s) = \frac{1}{s + 1} - \frac{1}{s + 2} - \frac{1}{s + 2}$            | $\frac{1}{s + 1}$ |               |               |

\n2.5000  
\n $\frac{1}{s}$   
\n $\frac{1}{s}$   
\n $\frac{1}{s}$   
\n $\frac{1}{s}$   
\n $\frac{1}{s}$   
\n $\frac{1}{s}$   
\n $\frac{1}{s}$   
\n $\frac{1}{s}$   
\n $\frac{1}{s}$   
\n $\frac{1}{s}$   
\n $\frac{1}{s}$   
\n $\frac{1}{s}$   
\n $\frac{1}{s}$   
\n $\frac{1}{s}$   
\n $\frac{1}{s}$   
\n $\frac{1}{s}$   
\n $\frac{1}{s}$   
\n $\frac{1}{s}$   
\n $\frac{1}{s}$   
\n $\frac{1}{s}$   
\n $\frac{1}{s}$   
\n $\frac{1}{s}$   
\n $\frac{1}{s}$   
\n $\frac{1}{s}$   
\n $\frac{1}{s}$   
\n $\frac{1}{s}$   
\n $\frac{1}{s}$   
\n $\frac{1}{s}$   
\n $\frac{1}{s}$   
\n $\frac{1}{s}$   
\n $\frac{1}{s}$   
\n $\frac{1}{s}$   
\n $\frac{1}{s$ 

Aşağıda verilen DA motor parametreleri bir bilimsel çalışmadan alınmıştır.

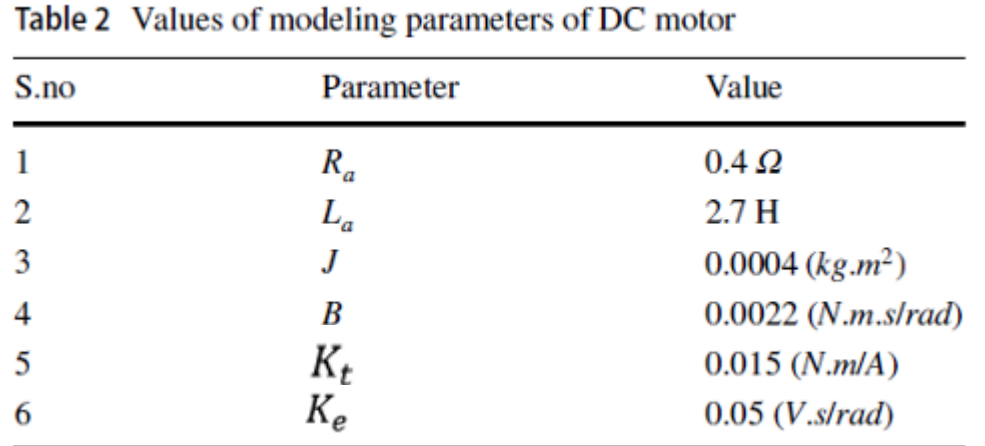

https://dergipark.org.tr/en/download/article-file/2256269

Bu motorun matematiksel modelini çıkartalım:

$$
\frac{\omega(s)}{\nu(s)} = \frac{K_t}{[Js + B][R + Ls] + K_t K_e}
$$

Matlab'da modelleme:

syms s  $R=0.4;$  $L=2.7$ ; J=0.0004; B=0.0022;  $Kt=0.0015;$  $Ke=0.05;$ %Zaman değerlerini veriyoruz t=0.01:0.1:50;

```
G_pay=Kt;
G payda=(J*s+B)*(R+L*s)+Kt*Ke;G_s=G_pay/G_payda;
```

```
%Giriş 5 Volt olsun. Yani 5*birim basamak olsun.
v s=5/s;w_s=v_s*G_s;
w_t=ilaplace(w_s)
```
w\_t=1500/191 - (1500.\*exp(-(305\*t)/108).\*(cosh((82711^(1/2).\*t)/108) + (305\*82711^(1/2).\*sinh((82711^(1/2)\*t)/108))/82711))/191; plot(t,w\_t,'LineWidth',2); legend('Hız')

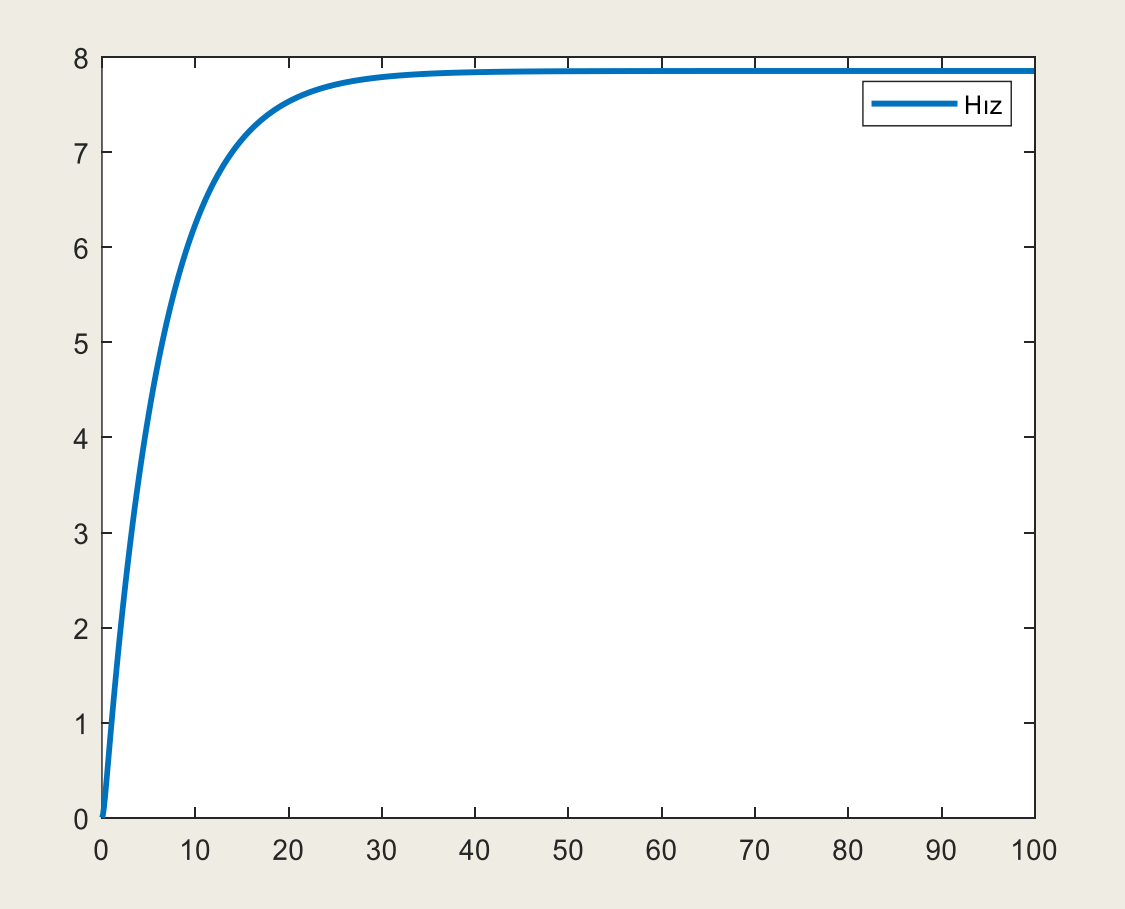

- 
- -
	-
	- -
		-